#### インターフェイス

使用するインターフェイスを以下のバーコードから 1 つスキャンして ください。通常、出荷時に適切に設定されているため変更する必要は ありません。

## **THEFT AND A LITTLE IN A LITTLE OF A** キーボードウェッジ

 $IISR = + + \vec{v}$  (PC) CR サフィックス付き

<u> III IIIIIII IIIIIIIII IIIIIIIIIII III</u>

IBM PC/AT 互換機 CR サフィックス付き

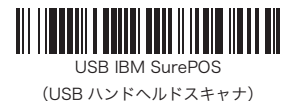

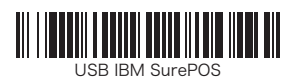

(USB テーブルトップスキャナ)

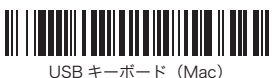

CR サフィックス付き

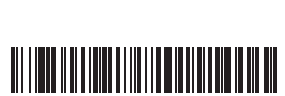

USB 日本語キーボード(PC)

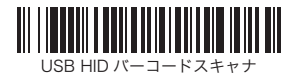

この設定が有効でスキャンしたバーコードデータに機能コードが含まれ

ているとき、スキャナは機能コードをターミナルに送信します。これら の機能コードの一覧表はユーザーマニュアルによって提供されます。 スキャナがキーボードウェッジモードの場合、スキャンコードは送信前 にキーコードへ変換されます。

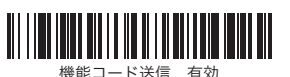

(標準値)

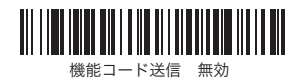

# トリガー

## サフィックス

以下のバーコードは「マニュアルトリガー【ノーマル】」または 「プレゼンテーションモード」を使用できるようになります。

もしも、バーコードが高反射タイプ(ラミネート加工など)の場合には、 バーコードを読取ることができるような角度にスキャナを傾ける必要が あるかもしれません。

バーコードデータの末尾に「改行キー(ENTER)」を付加したい場合は CR サフィックス追加を、「TAB キー」を付加したい場合は TAB サフィ ックス追加を、サフィックスを使用しない場合はサフィックスなしをス キャンしてください。

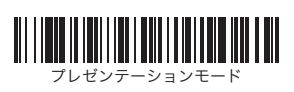

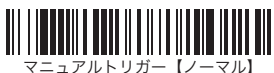

(標準値)

・マニュアルトリガー【ノーマル】:読取にトリガーを押す必要がある ・プレゼンテーションモード:バーコードを検知すると自動で起動する

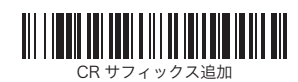

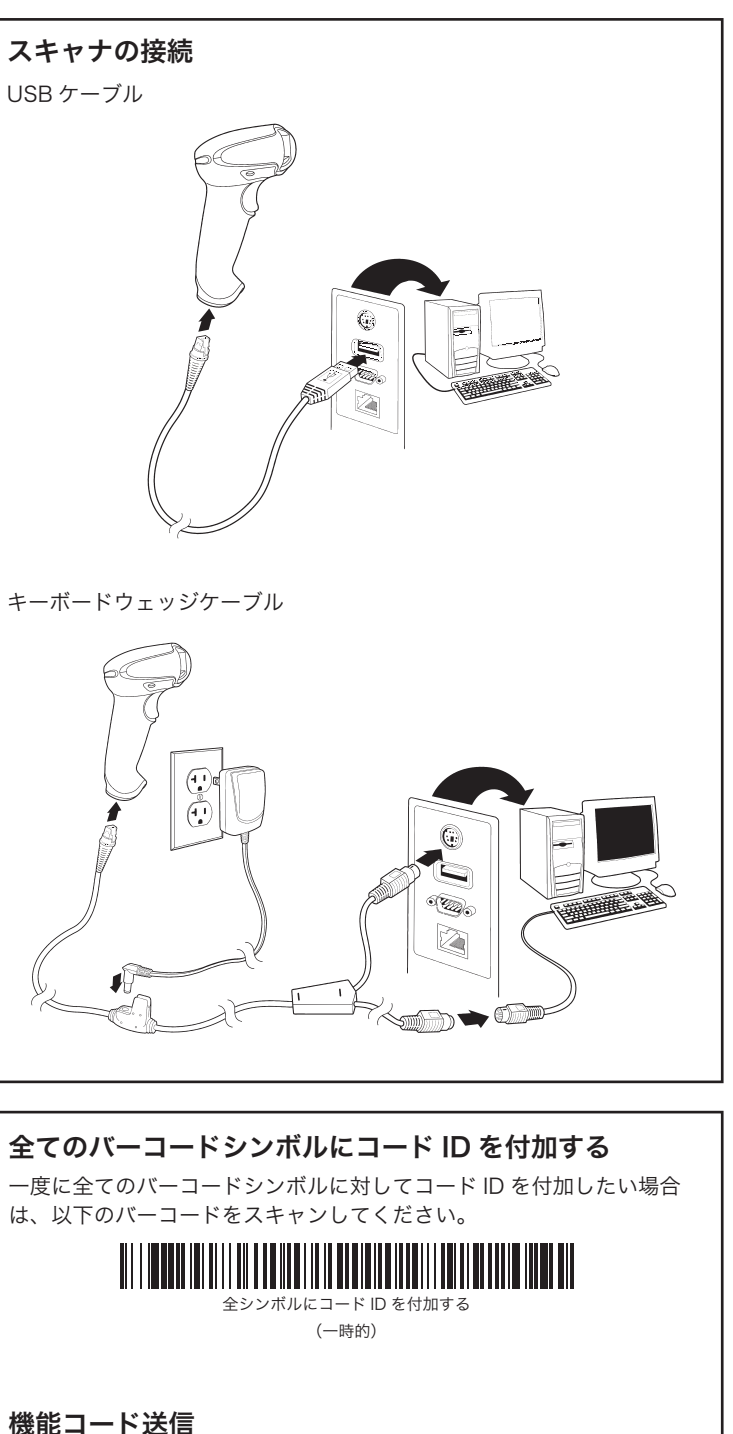

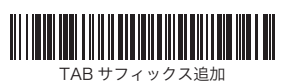

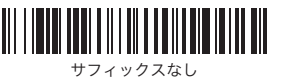

(標準値)

キーボードレイアウト

以下の適切なキーボードレイアウト設定バーコードを読み取って自国の キーボードレイアウトへ変更してください。 以下の文字はサポートしていますが、米国以外で使用する場合、適切な キーボードレイアウトへの変更が必要です:

 $\circledcirc$  | \$ # { } [ ] = / ' \ <> ~

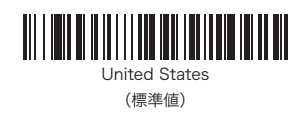

日本語 ASCII

## 工場出荷標準値

このバーコードは、全ての設定を標準値へリセットします。

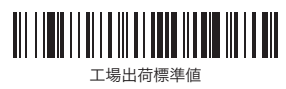

#### 読取り方

スキャナはバーコードの中央部に重ねるため の照準ビームを照射していますが、読み取り やすくするために任意の向きに配置すること ができます。

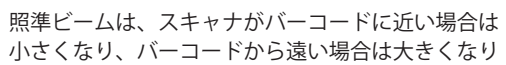

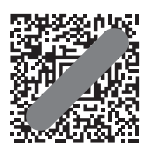

**Discovery and a fill t** II I Domene central II

ます。最適な読取り結果を得るために、バーコードが小さいときはスキャ ナを近づけ、バーコードが大きいときはスキャナを離します。

トリガーボタンを押しながら、照準ビームをバ ーコードの中央部へ重ねてください。

# はじめに

スキャナを接続する前にコンピュータの電源を切り、スキャナを完全に 接続してからコンピュータの電源を入れてください。

※AC アダプタが構成に含まれている場合、通常は組み立てられた状態で 出荷されています。

# AC アダプタの組立(含まれている場合)

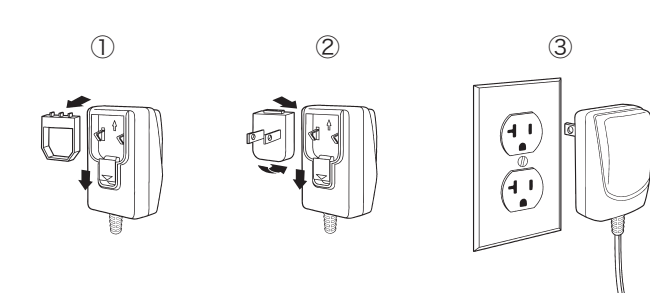

クイックリファレンスガイド

バージョン 1.0

# unitech

2D イメージャースキャナ

- MS832 -

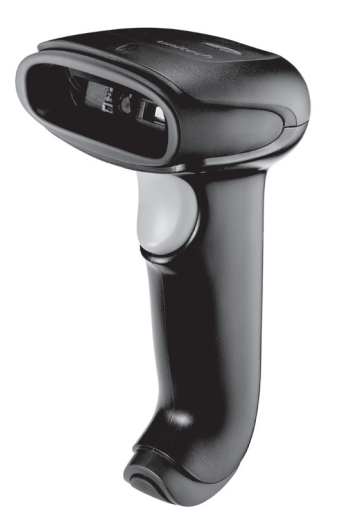

#### 日本語を含む QR コードの読取りについて

日本語や全角文字を含んだ QR コードを読取る場合、スキャナを USB 仮想 COM モードに変更する必要があります。USB 仮想 COM モード で使用するには専用ドライバのインストールとシリアル通信プログラム が必要になります。

詳細は、MS832 USB 仮想 COM ドライバインストールマニュアルを ご覧ください。

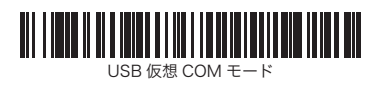

注意:

使用しているインターフェイスがキーボードウェッジの場合、日本語を含んだ QR コードの読取りはできません。ご注意ください。

保存

THE FINITE IN THE THE RESIDENCE IN THE T

9

B

D

F

英数字バーコード

0

**TIT I INIT DI DI DI DI DI DI DILI** 

2

**THE FINITE OF THE HEATER** 

4

**THE FINITE REPORT OF A STATE** 

6

**THE INITIAL AND INTERNATIONAL** 

デコーダバージョン

デコーダのバージョンを出力するには次のバーコードをスキャンしてく ださい。

スキャンドライバのバージョンを出力するには次のバーコードをスキャ ンしてください。

スキャンドライババージョン

現在のソフトウェアのバージョン、シリアルナンバー、その他製品情報 を出力するには次のバーコードをスキャンしてください。 ソフトウェアバージョン

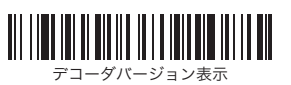

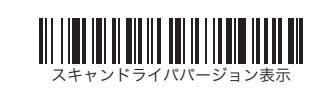

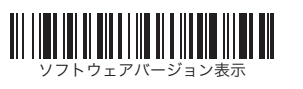

Caps Lock が OFF の状態でデータを出力する場合はレギュラーを、 Caps Lock が ON の状態でデータを出力する場合は Caps Lock を

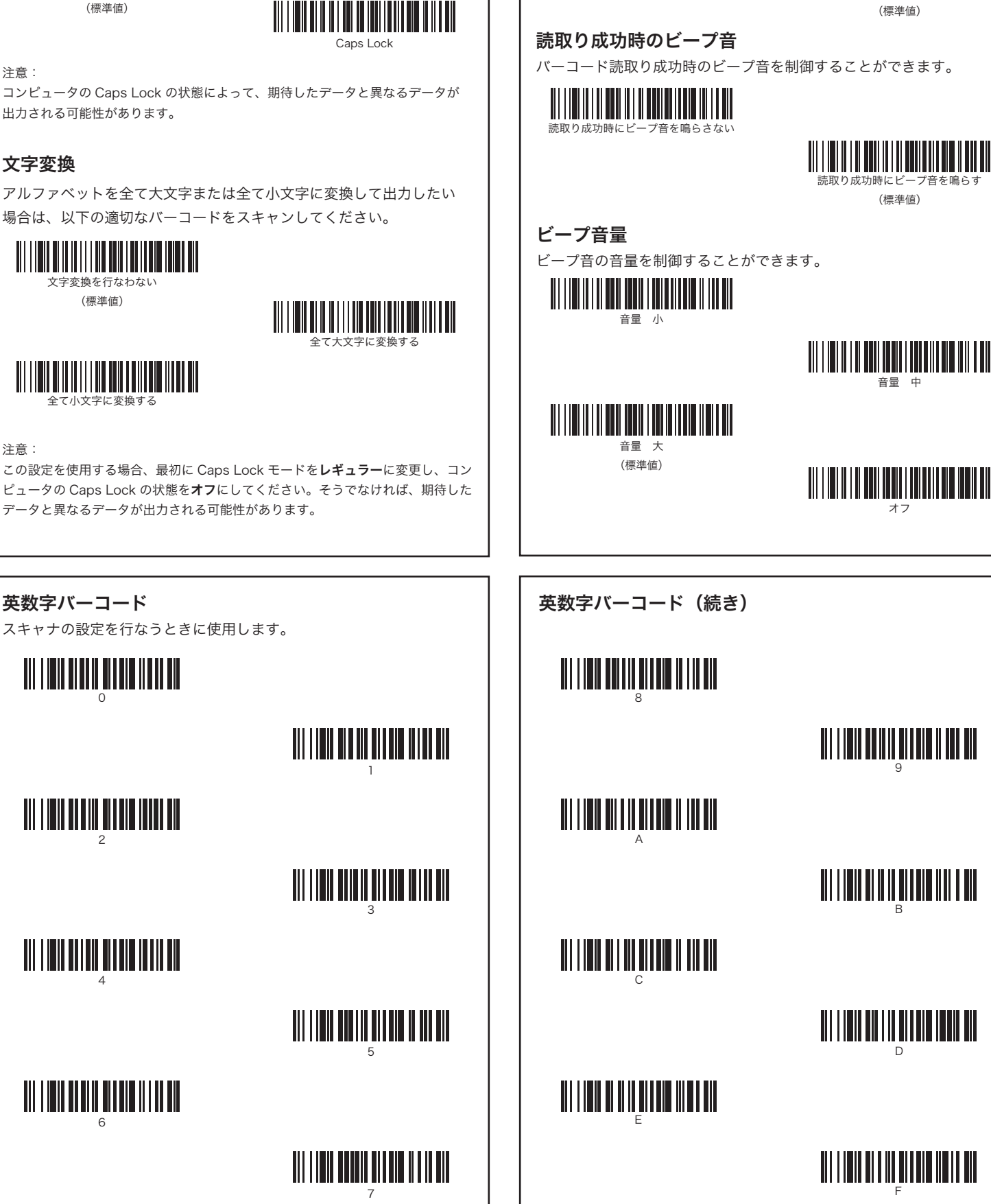

### 先頭 0 の JAN13 コードの読取りについて

# Codabar(NW7) のスタートストップ文字 この設定が有効のとき、Codabar(NW-7) の先頭および末尾のスタート ストップ文字が送信されます。 有効 無効 (標準値) Code39 のスタートストップ文字 この設定が有効のとき、Code39 の先頭および末尾のスタートストップ 文字が送信されます。 有効

この設定を使用する場合、最初に Caps Lock モードをレギュラーに変更し、コン ピュータの Caps Lock の状態をオフにしてください。そうでなければ、期待した データと異なるデータが出力される可能性があります。

先頭が 0 から始まる JAN-13 コードを読取ったとき、標準では 12 桁の データ (UPC-A) として処理されます。先頭が 0 から始まる JAN-13 コードを 13 桁のまま読取るには、UPC-A の読取りを許可しない設定に 変更してください。

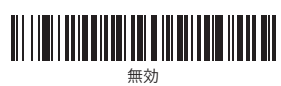

(標準値)

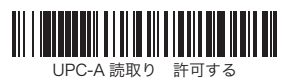

(標準値)

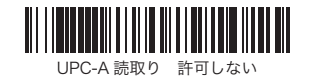

注意:

UPC-A 読取りを許可しない場合、UPC-A は JAN-13 に変換処理されます。

起動時のビープ音

スキャナ起動時のビープ音を制御することができます。

起動時にビープ音を鳴らす (標準値)

(標準値)

起動時にビープ音を鳴らさない

<u> Allianin Biblin Andrian Ann</u>

音量 中

オフ

Caps Lock モード

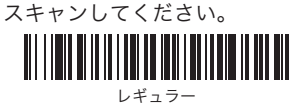

(標準値)

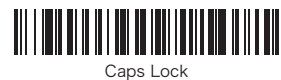

## 文字変換

アルファベットを全て大文字または全て小文字に変換して出力したい 場合は、以下の適切なバーコードをスキャンしてください。

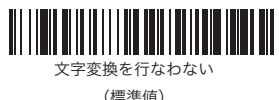

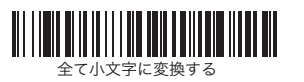

#### 注意:

注意:

コンピュータの Caps Lock の状態によって、期待したデータと異なるデータが 出力される可能性があります。

# 携帯電話読取りモード

この設定が選択されたとき、スキャナは携帯電話の画面やその他の LED ディスプレイ上のバーコードを読取るために最適化されます。ただし、 このモードが有効になっているとき、印刷されたバーコードの読取りが 遅くなる場合があります。

注意 1:

携帯電話読取りモードを止めるには、前ページのマニュアルトリガー【ノーマル】 バーコードをスキャンしてください。

注意 2

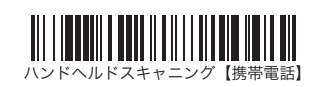

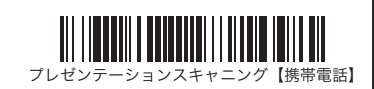

この機能は、すべての携帯電話の画面や LED ディスプレイ上のバーコードが読み 取れることを保証するものではありません。